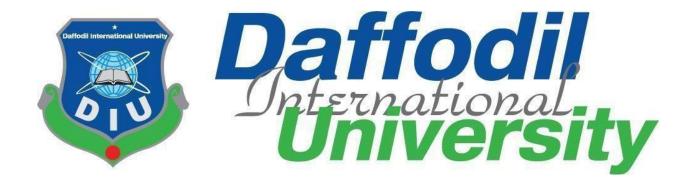

# Car Wash Service

# **Submitted By**

Redoy Zahan ID: 152-35-1245 Department Of Software Engineering

# **Supervised by Samia Nasrin**

Lecturer
Department of Software Engineering
Daffodil International University

#### **APPROVAL**

This Project/Thesis titled "Car Wash Service", submitted by Redoy Zahan, ID: 152-35-1245 to the Department of Software Engineering, Daffodil International University has been accepted as satisfactory for the partial fulfillment of the requirements for the degree of B.Sc in Software Engineering and approved as to its style and contents.

### **BOARD OF EXAMINERS**

Dr. Touhid Bhuiyan Professor and Head

Department of Software Engineering
Faculty of Science and Information Technology
Daffodil International University

Dr. Md. Asraf Ali Associate Professor

Department of Software Engineering Faculty of Science and Information Technology Daffodil International University

Mohammad Khaled Sohel

**Assistant Professor** 

Professor

Department of Software Engineering
Faculty of Science and Information Technology
Daffodil International University

Prof Dr. Mohammad Abul Kashem

Department of Computer Science and Engineering Faculty of Electrical and Electronic Engineering

Dhaka University of Engineering & Technology, Gazipur

Chairman

**Internal Examiner 1** 

**Internal Examiner 2** 

**External Examiner** 

©Daffodil International University

#### DECLARATION

I hereby declare that I have taken this project under the supervision Samia Nasrin, Lecturer, Department of Software Engineering, Daffodil International University. I also declare that neither this report nor any part of this has been submitted elsewhere for award of any degree.

Redoy Zahan

Redoy Zahan ID: 152-35-1245 Batch: 17<sup>th</sup>

Department of Software Engineering

Faculty of Science & Information Technology

Daffodil International University

Certified By:

Samia Nasrin Lecturer

Department of Software Engineering

**Daffodil International University** 

### **ACKNOWLEDGEMENT**

I would like to thank the almighty Allah for providing me motivation, patience, and wisdom to complete this project. Then I would like to thank my supervisor **Ms. Samia Nasrin Lecturer Department of Software Engineering.** I am grateful for her significant support, guidance and encouragement. Her necessary instructions and support throughout the project make me more confident and strategic for future work. I wish to express my sincere thanks to Dr. Touhid Bhuiyan, Professor and Head, Department of software Engineering for his constant encouragement. I am very gratitude to my beloved parents for their selfless support, love, and caring at me.

### **ABSTRACT**

"Online Car Wash Service" is an Online web based System where users is using idle parking time while owners leave their cars to carry out other activities, such as shopping, working, entertaining, studying etc. It brings cleaning, painting, repairing service at users doorsteps and also saves your energy.

I have Used PHP as a Programming Language, HTML, CSS, and Bootstrap to Design & Implement for this System.

# **Table of Contents**

| Chapter 1: Introduction                            | . 1 |
|----------------------------------------------------|-----|
| 1.1 Project Overview                               | . 2 |
| 1.2 Project Purpose                                | . 2 |
| 1.3 Benefits                                       | . 2 |
| 1.5 Project Schedule                               | . 3 |
| 1.5.1 Gantt Chart                                  | . 3 |
| Chapter 2: Software Requirement Specification      | . 4 |
| 2.1 Functional Requirements                        | . 5 |
| 2.2 Non-Functional Requirements                    | . 5 |
| 2.3 Performance Requirements                       | . 6 |
| 2.3.1 Speed and latency Requirements               | . 6 |
| 2.3.2 Capacity Requirements                        | . 6 |
| 2.3.3 Accuracy Requirement                         | . 6 |
| 2.4 Dependability Requirements                     | . 6 |
| 2.4 .1 Reliability Requirements                    | . 6 |
| 2.4 .2 Availability Requirements                   | . 7 |
| 2.4 .3 Safety Critical Requirements                | . 7 |
| 2.5 Maintainability & Supportability Requirements  | . 7 |
| 2.5.1 Maintainability Requirements                 | . 7 |
| 2.5.2 Scalability Requirements                     | . 7 |
| 2.5.3 Supportability Requirements                  | . 7 |
| 2.6 Security Requirements                          | . 7 |
| 2.6.1 Integrity Requirements                       | . 7 |
| 2.6.2 Privacy Requirements                         | . 7 |
| 2.7 Usability and Human – Interaction Requirements | . 7 |
| 2.8 Look and Feel Requirements                     | . 8 |
| 2.8.1 Style Requirement                            | . 8 |
| 2.9 Environmental & Operational Requirements       | . 8 |
| 2.9.1 Environmental Requirements                   | . 8 |
| 2.9.2 Release Requirements                         | . 8 |

| C      | Chapter 3: System Analysis                                           | 9  |
|--------|----------------------------------------------------------------------|----|
|        | 3.1 Use case Diagram                                                 | 10 |
|        | 3.1.1 Use Case Description for Registration                          | 11 |
|        | 3.1.2 Use Case Description for Login                                 | 11 |
|        | 3.1.3 Use Case Description for Request and Cancel Order              | 12 |
|        | 3.2 Entity Relationship Diagram (ERD)                                | 13 |
|        | 3.3 Sequence Diagram                                                 | 14 |
|        | 3.3.1 Users and Service Provider Login Sequence Diagram              | 14 |
|        | 3.3.2 Admin Login Sequence Diagram                                   | 15 |
|        | 3.3.3 Search Service Sequence Diagram                                | 16 |
|        | 3.3.4 Choose Area Sequence Diagram                                   | 16 |
|        | 3.3.5 Users request and cancel order Sequence Diagram                |    |
|        | 3.3.6 Service Provider cancel order Sequence diagram                 |    |
|        | 3.3.7 Service Provider and users contact with admin Sequence diagram |    |
| C      | Chapter 4: Technology                                                | 19 |
|        | 4.4 Technology                                                       | 20 |
|        | 4.4.1 CSS Framework                                                  |    |
|        | 4.4.2 PhpMyAdmin                                                     |    |
| $\sim$ | Chapter 5: User Manual                                               |    |
| •      |                                                                      |    |
|        | 5.1 Home Page                                                        |    |
|        | 5.2 Search Service and area                                          |    |
|        | 5.3 Registration Page                                                |    |
|        | 5.4 Sign in Page                                                     | 24 |
|        | 5.5 User can request for service                                     | 24 |
|        | 5.6 Cancel Request                                                   | 25 |
|        | 5.7 Service Provider can see his customer request                    | 26 |
|        | 5.8 Service Provider cancel request                                  | 26 |
|        | 5.9 Add Service                                                      | 27 |
|        | 5.10 Contact Page                                                    | 27 |
|        | 5.11 Admin LogIn                                                     | 28 |
|        | 5.11 Admin Panel                                                     | 28 |
|        |                                                                      |    |

| Chapter 6: System Testing     | 29 |
|-------------------------------|----|
| 6.1 System Testing            | 30 |
| 6.2 Test Case                 | 30 |
| 6.3 Features not to be tested | 30 |
| Chapter 7: Project Summary    | 44 |
| 7.1 Critical Evolution        | 45 |
| 7.2 Limitations               | 45 |
| 7.3 Obstacle & Achievements   | 45 |
| 7.4 Future scope              | 45 |
| Chapter 8 : References        | 46 |
| 8.1 References                | 47 |

# **List Of Tables**

| Table 1. 1 : Gantt Chart                                     | 3     |
|--------------------------------------------------------------|-------|
|                                                              |       |
| Table 2. 1: Functional Requirements                          | 5     |
| Table 2. 2: Non-Functional Requirements                      | 5     |
| Table 2. 3: Speed and latency Requirements                   | 6     |
| Table 2. 4: Capacity Requirements                            | 6     |
| Table 2. 5: Accuracy Requirements                            | 6     |
| Table 2. 6:Reliability Requirements                          | 7     |
| Table 3. 1: Use Case Description for Registration            | 11    |
| Table 3. 2: Use Case Description for Login                   |       |
| Table 3. 3: Use Case Description for Request and Cancel Orde | er 12 |
|                                                              |       |
| Table 6. 1: Testing Features                                 | 30    |
| Table 6. 2: Test Case 1                                      | 31    |
| Table 6. 3: Sign up pre-condition                            | 31    |
| Table 6. 4: Sign up pre-condition                            | 31    |
| Table 6. 5: Test Case 2                                      | 33    |
| Table 6. 6: Test Case of Login                               |       |
| Table 6. 7: Test Case 3                                      |       |
| Table 6. 8: Users Search service and area pre-condition      |       |
| Table 6. 9:Uers Search service and area                      | 34    |
| Table 6. 10: Test Case 4                                     |       |
| Table 6. 11: Service Provider Search Service Pre-condition   |       |
| Table 6. 12: Service Provider Search Service                 | 35    |
| Table 6. 13: Test Case 5                                     | 36    |
| Table 6. 14: User confirm order pre-condition                | 36    |

| Table 6. 15: User confirm order                              | 36 |
|--------------------------------------------------------------|----|
| Table 6. 16: Test Case 6                                     | 37 |
| Table 6. 17: Users Cancel Order Pre-condition                | 37 |
| Table 6. 18: Users Cancel Order                              | 37 |
| Table 6. 19: Test Case 7                                     | 38 |
| Table 6. 20: Service provider cancel order pre-condition     | 38 |
| Table 6. 21: Service provider cancel order                   | 38 |
| Table 6. 22: Test Case 8.                                    | 39 |
| Table 6. 23: Service provider add and edit service pre-order | 39 |
| Table 6. 24: Service provider add and edit service           | 39 |
| Table 6. 25: Test Case 9                                     | 41 |
| Table 6. 26: User contact pre-condition                      | 41 |
| Table 6. 27: User contact                                    | 41 |
| Table 6. 28: Test Case 10.                                   | 42 |
| Table 6. 29:Service provider Contact pre-condition           | 42 |
| Table 6. 30: Service provider Contact                        | 42 |
| Table 6. 31: Test Case 11                                    | 43 |
| Table 6. 32: Admin Dashboard Pre-condition                   | 43 |
| Toble 6, 33: Admin Dashboard                                 | 13 |

# **List of Figures**

| Figure 3. 1: Use case                                                       | 10 |
|-----------------------------------------------------------------------------|----|
| Figure 3. 2: ER Diagram                                                     | 13 |
| Figure 3. 3: Users and Service Provider Login Sequence Diagram              | 14 |
| Figure 3. 4: Admin Login Sequence Diagram                                   | 15 |
| Figure 3. 5: Search Service Sequence Diagram                                | 16 |
| Figure 3. 6: Choose Area Sequence Diagram                                   | 16 |
| Figure 3. 7: Users request and cancel order Sequence Diagram                | 17 |
| Figure 3. 8: Service Provider cancel order Sequence diagram                 | 18 |
| Figure 3. 9: Service Provider and users contact with admin Sequence diagram | 18 |
|                                                                             |    |
| Figure 5. 1: Home page                                                      | 22 |
| Figure 5. 2: Home page                                                      | 22 |
| Figure 5. 3: Search Service                                                 | 23 |
| Figure 5. 4: Registration Page                                              | 23 |
| Figure 5. 5: Sign In Page                                                   | 24 |
| Figure 5. 6: Request For service                                            | 24 |
| Figure 5. 7: Request For service                                            | 25 |
| Figure 5. 8:User cancel Request                                             | 25 |
| Figure 5. 9: See customer request                                           | 26 |
| Figure 5. 10: Cancel Request                                                | 26 |
| Figure 5. 11: Add Service                                                   | 27 |
| Figure 5. 12: contact Page                                                  | 27 |
| Figure 5. 13: Admin Login                                                   | 28 |
| Figure 5. 14: Admin Panel                                                   | 28 |

**Chapter 1: Introduction** 

# 1.1 Project Overview

Online Car Wash Servicing System is a Web based System where user can easily to find out with nearby car wash servicing garage in Online. This project will be beneficial for those people who don't want to go to the garage. It is an easy and time saving System. This online system provides home delivery of car wash service for that users have to needs to register in this System. Then user needs to Login. By Login user decide which service he/she has needs.

### 1.2 Project Purpose

The goal of the system where user can easily get a service with nearby car wash servicing garage online in any time to save his/her time from going to garage.

#### 1.3 Benefits

The simple concept behind the Car Wash service is using idle parking time while owners leave their cars to carry out other activities, such as shopping, working, entertaining, studying, etc. If anyone doesn't know about the nearest Car Wash Servicing Garage Then he use the online system. It brings Cleaning, Wash & Color, Changing Tire, Engine Repairing service at your doorsteps and also saves your energy.

#### 1.4 Stakeholders

Stakeholders means a person or group of people who own a share in a business. The stakeholders of the project are users, service providers, admin who directly or indirectly benefitted by the system. Users can know about their details. Service provider can add/edit service in different categories. Normal user can request for specify service belongs to specific service. Service provider will get notification for specific request form specific user. Main admin monitor the service provider and normal user. Main admin create different categories. User can contact with main admin.

# 1.5 Project Schedule

Project Schedule is very important to complete the project. Here in the Gantt Chart I have showed how much time I have spent to ready all the topics about project plan and purpose, Requirement specification, System Analysis, Implementation, Testing, Documentation. The Gantt chart is given below:

#### 1.5.1 Gantt Chart

Table 1. 1 : Gantt Chart

| No | Name                      | Start      | Finish     | Dura<br>tions | Jan | Feb | Ma<br>rch | Ap<br>ril | M<br>ay | Ju<br>ne | July | Augu<br>st |
|----|---------------------------|------------|------------|---------------|-----|-----|-----------|-----------|---------|----------|------|------------|
| 1  | Project Plan &<br>Purpose | 13/01/2019 | 20/01/2019 | 7days         |     |     |           |           |         |          |      |            |
| 2  | Requirement Specification | 06/02/2019 | 17/02/2019 | 12da<br>ya    |     |     |           |           |         |          |      |            |
| 3  | System<br>Analysis        | 01/03/2019 | 30/03/2019 | 30da<br>ys    |     |     |           |           |         |          |      |            |
| 4  | Implementatio<br>n        | 1/3/2019   | 30/07/2019 | 153d<br>ays   |     |     |           |           |         |          |      |            |
| 5  | Testing                   | 25/7/2019  | 30/7/2019  | 5days         |     |     |           |           |         |          |      |            |
| 6  | Documentation             | 4/8/20/19  | 19/8/2019  | 15da<br>ys    |     |     |           |           |         |          |      |            |

| <b>Chapter 2: Softwar</b> | e Requirement | Specification |
|---------------------------|---------------|---------------|
|---------------------------|---------------|---------------|

# **2.1 Functional Requirements**

Table 2. 1: Functional Requirements

| SRS | SRS Name       | Description                                                                                       |
|-----|----------------|---------------------------------------------------------------------------------------------------|
| No  |                |                                                                                                   |
| 01  | Registration   | User have to do registration with valid information like Name, ,                                  |
|     |                | Email Address, Phone Number, Select User Type, Password,                                          |
|     |                | Confirm-password are inserted to register this System.                                            |
| 02  | Login          | Admin and User and Service Provider can login in this system by using Email Address and password. |
| 03  | Manage Profile | By Login to this System Admin and User and Service Provider                                       |
|     |                | can Manage his /her Profile changing Name, User Name, Email                                       |
|     |                | Phone Number.                                                                                     |
| 04  | Request For    | User and Service Provider can request for service. User send                                      |
|     | Service        | request to Service Provider he/she needs car wash or repairing                                    |
|     |                | and Service Provider send request to admin if he wants to new                                     |
|     |                | service added.                                                                                    |
| 05  | Cancel Request | If User and Service Provider wants to cancel their request they                                   |
|     |                | can cancel it.                                                                                    |
| 06  | Manage User    | Admin can view and edit User category, delete user.                                               |
|     | Category       |                                                                                                   |
| 07  | Manage User    | Admin can view service and request.                                                               |
| 08  | Manage Service | Admin can view, edit and delete service category.                                                 |
| 09  |                | Admin can add new Police station, edit and delete police station.                                 |

# 2.2 Non-Functional Requirements

Table 2. 2: Non-Functional Requirements

| SRS<br>No | SRS Name    | Description                                                              |
|-----------|-------------|--------------------------------------------------------------------------|
| 01        | Privacy     | All of the Users information are saved Private and anyone can't view it. |
| 02        | Robustness  | If user's device destroys, a backup of services is stored in database.   |
| 03        | Performance | The System must be fast to Response.                                     |

# 2.3 Performance Requirements

### 2.3.1 Speed and latency Requirements

While browsing in this website, the system needs a good speed to perform.

Table 2. 3: Speed and latency Requirements

| SRS No | Description                                                                                                 |
|--------|----------------------------------------------------------------------------------------------------|
| 01     | The performance of browsing System will be very fast. Though It also depends on users' internet connection. |

### 2.3.2 Capacity Requirements

The System will store all inserting information.

Table 2. 4: Capacity Requirements

| SRS No | Description                                                |
|--------|------------------------------------------------------------|
| 01     | The system will capable to store all information of User & |
|        | Admin in database.                                         |

### 2.3.3 Accuracy Requirement

Table 2. 5: Accuracy Requirements

| SRS No | Description                                            |
|--------|--------------------------------------------------------|
| 01     | All Storing Data will be saved accurately in database. |

# 2.4 Dependability Requirements

# 2.4.1 Reliability Requirements

Table 2. 6:Reliability Requirements

| SRS No | Description                           |
|--------|---------------------------------------|
| 01     | The System is reliable & easy to use. |

#### 2.4.2 Availability Requirements

The system must be available for using in 24hours.

#### 2.4 .3 Safety Critical Requirements

There is no any specific Safety Critical Requirements in this system.

## 2.5 Maintainability & Supportability Requirements

#### 2.5.1 Maintainability Requirements

The System will be maintained with a good way.

### 2.5.2 Scalability Requirements

The system must be Scalable.

### 2.5.3 Supportability Requirements

To understand system behavior technical support is needed as an operator.

To Protect the System security from hacker's breaching System operator must be understand what to do then.

### 2.6 Security Requirements

### 2.6.1 Integrity Requirements

To protect all credentials of user from stolen, all passwords are saved by encrypted. It is not easy to decrypt the password easily.

#### 2.6.2 Privacy Requirements

All of the Storage data will be protected in a secure way. The privacy of User, Service Provider and admin should be protected.

### 2.7 Usability and Human – Interaction Requirements

The system has is easy for user interaction because it has a clear interface to use.

# 2.8 Look and Feel Requirements

### 2.8.1 Style Requirement

To style this system I will use CSS, Bootstrap.

# 2.9 Environmental & Operational Requirements

### 2.9.1 Environmental Requirements

As it is online project so user must have to internet connection to use this system.

### 2.9.2 Release Requirements

The System has no any specific Release Requirements in this System.

# **Chapter 3: System Analysis**

# 3.1 Use case Diagram

In Unified Modeling language (UML), a use case diagram is a dynamic or behavior diagram. It summarizes the details of systems users and their interactions with the system. The customer, service provider and admin can access this system.

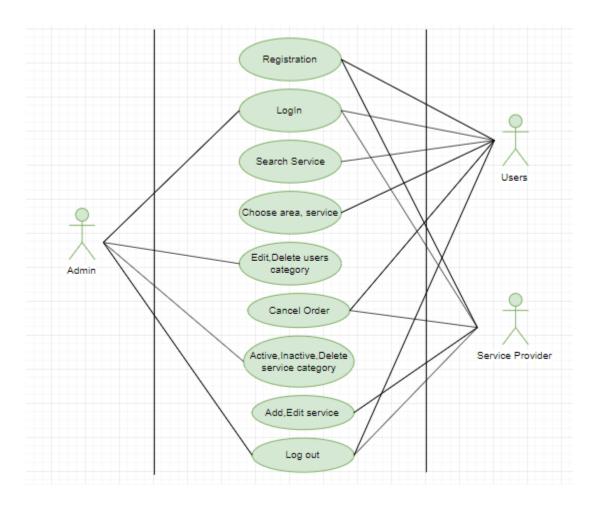

Figure 3. 1: Use case

# 3.1.1 Use Case Description for Registration

Table 3. 1: Use Case Description for Registration

| Use Case              | Registration                                                                                                    |
|-----------------------|----------------------------------------------------------------------------------------------------|
| Actor                 | User and Service Provider                                                                                                    |
| Trigger               | The User and Service Provider to access the Car Wash Service system.                                                                                                    |
| Pre-Condition         | User device is switched on with internet connection.                                                                                                    |
| Success End Condition | The User Successfully Registered with Valid Information.                                                                                                    |
| Failure End Condition | The User can't be Registered with Valid Information.                                                                                                    |
| Scenario              | <ul> <li>The user opens the registration page.</li> <li>Enter Name, Email Address, Phone, Choose Category, Password, Confirm Password to register this System.</li> <li>After entering this information user press Register to registration this System.</li> </ul> |
| Alternative Path      | Automatically Browsing the Login page:  • Browsing the system Car Services System will reach the user in login page though they are not logged in yet.                                                                                                    |

# 3.1.2 Use Case Description for Login

Table 3. 2: Use Case Description for Login

| Use Case              | Login                                                                                                    |
|-----------------------|----------------------------------------------------------------------------------------------------|
| Actor                 | User, Service Provider, Admin.                                                                                                    |
| Trigger               | The User, Service Provider, Admin.to access the Car Wash Service System.                                                                                                    |
| Success End Condition | The User, Service Provider or Admin Successfully Logged in with Valid Information.                                                                                                |
| Failure End Condition | The User, Service Provider or Admin can't be Logged in with Valid Information.                                                                                                    |
| Pre-Condition         | User and Service Provider must be registered with valid Information and the admin must be authenticated.                                                                          |
| Scenario              | <ul> <li>The user opens the Login page.</li> <li>Enter Email Address, Password and click Login.</li> <li>Then user Logged in user home page.</li> </ul>                           |
| Alternative Path      | Automatically Browsing the Login page:  • Browsing the system Car Wash Service System will reach the User/Service Provider/Admin in login page though they are not logged in yet. |

# 3.1.3 Use Case Description for Request and Cancel Order

Table 3. 3: Use Case Description for Request and Cancel Order

| Use Case              | Request and Cancel Order                                                                                                    |
|-----------------------|----------------------------------------------------------------------------------------------------|
| Actor                 | User and Service Provider                                                                                                    |
| Trigger               | User and Service Provider wants to access the Car Wash Service System.                                                                                           |
| Success End Condition | If User and Service Provider wants to request order they can do it and if they wants to cancel request they can cancel their request.                            |
| Failure End Condition |                                                                                                    |
| Pre-Condition         | User must be Logged in with valid Information in user home page.                                                                                                 |
| Scenario              | <ul> <li>The user opens the Service and wash your car page.</li> <li>Choose the service and the button the request service and confirm request.</li> </ul>       |
|                       | After entering this information user click Create Report to<br>Report an FIR to this System.                                                                     |
| Alternative Path      | Automatically Browsing the Login page:  • Browsing the system Online Crime Reporting System will reach the user in login page though they are not logged in yet. |

# 3.2 Entity Relationship Diagram (ERD)

An entity relationships diagrams (ERD) illustrates the relationship among the entities of a system. An entity is a component of data. ER diagrams define the logical structure of databases. ERD shows the relationships of entity sets stored in stored.

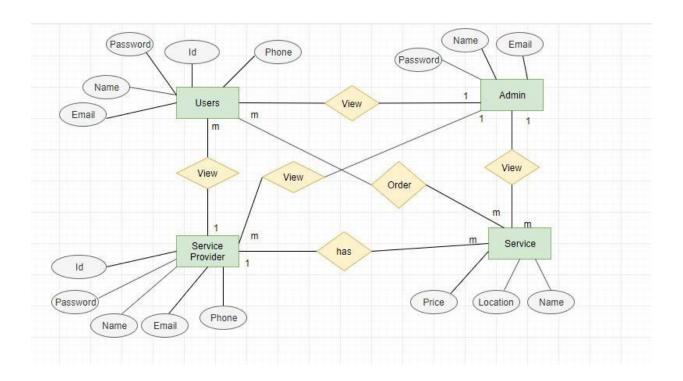

Figure 3. 2: ER Diagram

# 3.3 Sequence Diagram

Sequence diagram is an interaction diagram that shows how objects operate with one another and what order. It is a construct of a massage sequence chart. A sequence diagram shows object interactions arranged in sequence

### 3.3.1 Users and Service Provider Login Sequence Diagram

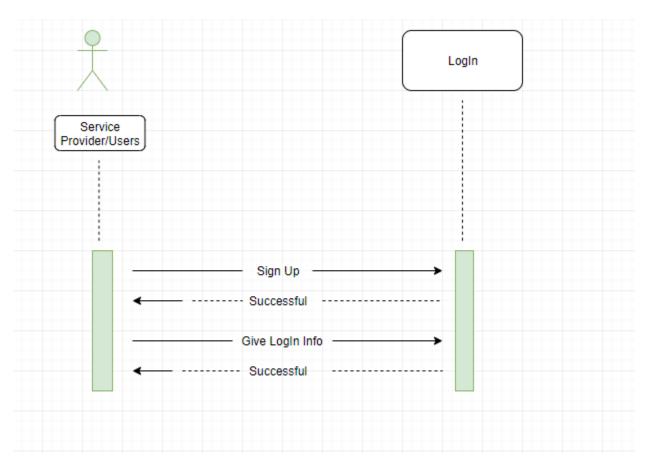

Figure 3. 3: Users and Service Provider Login Sequence Diagram

# 3.3.2 Admin Login Sequence Diagram

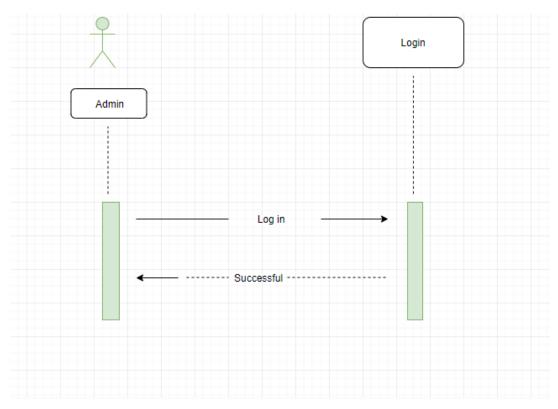

Figure 3. 4: Admin Login Sequence Diagram

# 3.3.3 Search Service Sequence Diagram

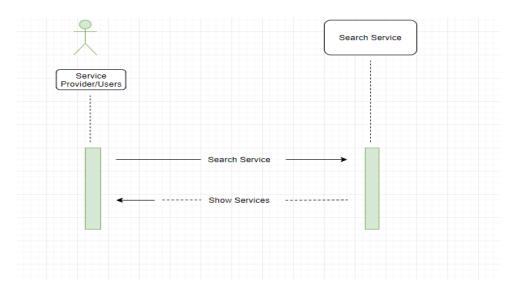

Figure 3. 5: Search Service Sequence Diagram

## 3.3.4 Choose Area Sequence Diagram

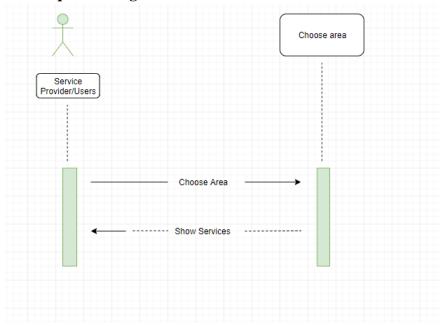

Figure 3. 6: Choose Area Sequence Diagram

# 3.3.5 Users request and cancel order Sequence Diagram

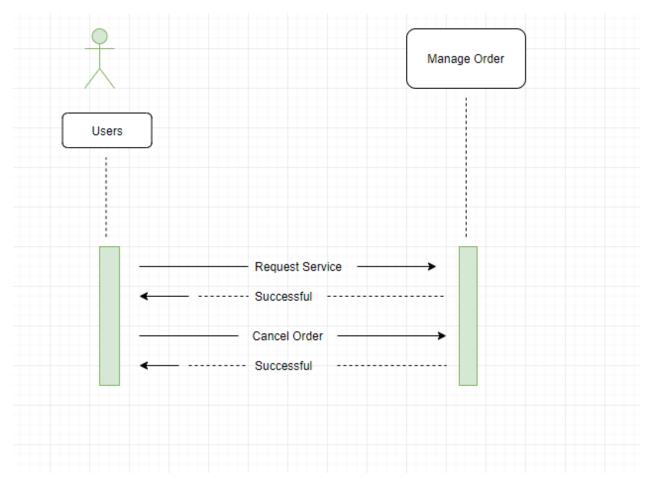

Figure 3. 7: Users request and cancel order Sequence Diagram

# 3.3.6 Service Provider cancel order Sequence diagram

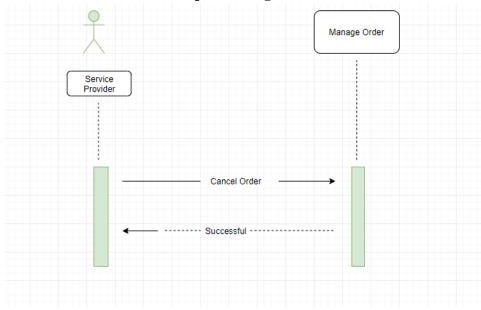

Figure 3. 8: Service Provider cancel order Sequence diagram

# 3.3.7 Service Provider and users contact with admin Sequence diagram

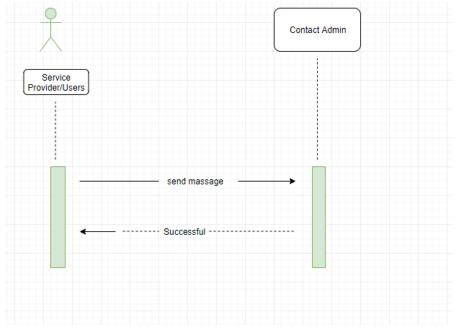

Figure 3. 9: Service Provider and users contact with admin Sequence diagram

**Chapter 4: Technology** 

# 4.4 Technology

Here I have used PHP7 as a Programming language.

#### 4.4.1 CSS Framework

- Bootstrap
- HTML, CSS

## 4.4.2 PhpMyAdmin

Here I have used PhpMyAdmin as a database server. PhpMyAdmin is a free software tool written in PHP, intended to handle the administration of MySQL over the Web. It supports a wide range of operations on MySQL and MariaDB. Frequently used operations (managing databases, tables, columns, relations, indexes, users, permissions, etc.) can be performed via the user interface, while you still have the ability to directly execute any SQL statement.

# **Chapter 5: User Manual**

# 5.1 Home Page

Home Page by using web technologies such as HTML, CSS, Web develop the applications, which are running on the web server. Front end development is crucial & extremely important to make a better communication with the users. After starting to browse the application with the users. After start to browse the application, the users first see the home page where user can easily access to all components.

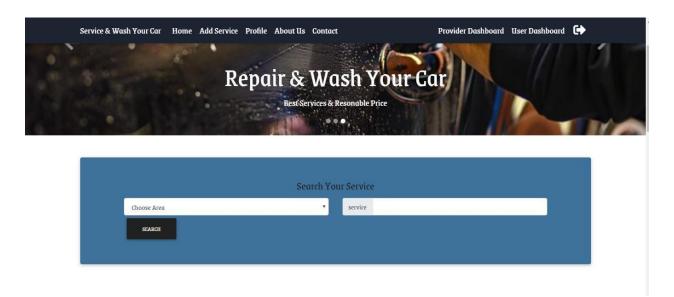

Figure 5. 1: Home page

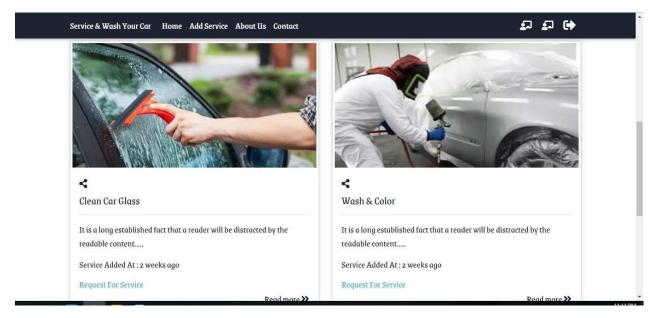

Figure 5. 2: Home page

### 5.2 Search Service and area

User and Service Provider can search Service and area.

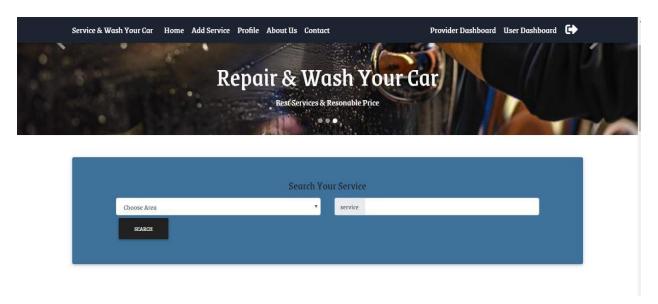

Figure 5. 3: Search Service

## **5.3 Registration Page**

If the Users and Service provider are not registered they should be provided Name, User Name, Email Address & Password to Sign up this System.

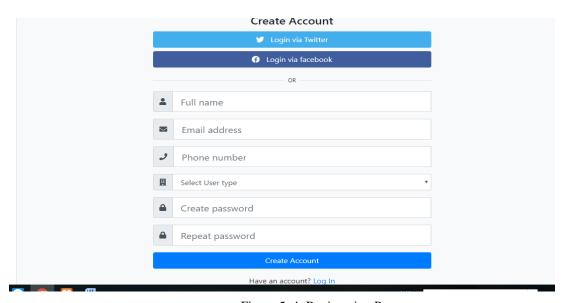

Figure 5. 4: Registration Page

# 5.4 Sign in Page

Users and Service Provider needs to sign In to get service .

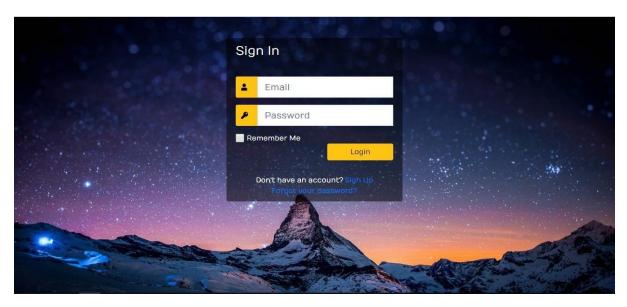

Figure 5. 5: Sign In Page

# 5.5 User can request for service

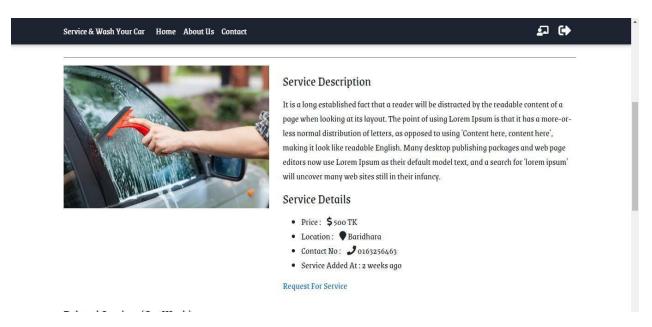

Figure 5. 6: Request For service

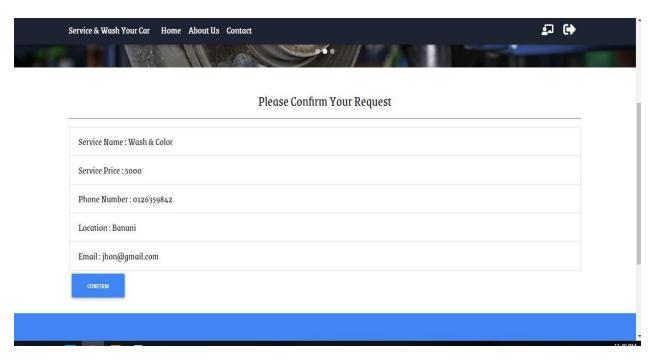

Figure 5. 7: Request For service

# **5.6 Cancel Request**

User can cancel his/her request

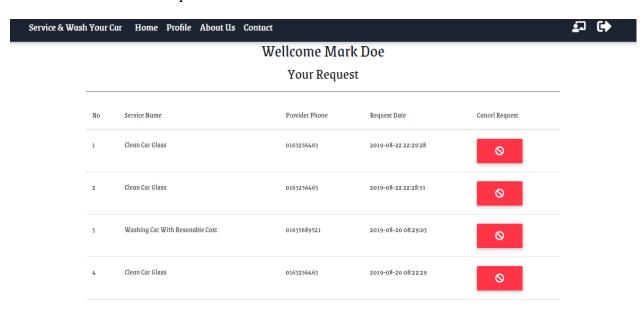

Figure 5. 8:User cancel Request

5.7 Service Provider can see his customer request Service & Wash Your Car Home Add Service Profile About Us Contact Your Serv ices Your Request Client Phone Service Name Client Email Client Name Washing Car With Resonable Cost Mark Doe mark@gmail.com 01630811624 Mark Doe mark@gmail.com 01630811624 Washing Car With Resonable Cost Mark Doe mark@gmail.com 01630811624 Car Engine Repair

Figure 5. 9: See customer request

# **5.8 Service Provider cancel request**

Service Provider can cancel his client request

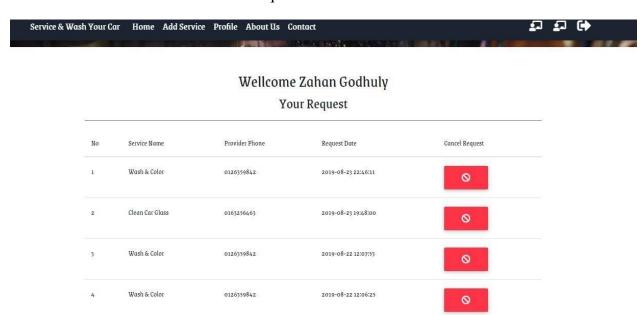

Figure 5. 10: Cancel Request

## 5.9 Add Service

Service provider can add services

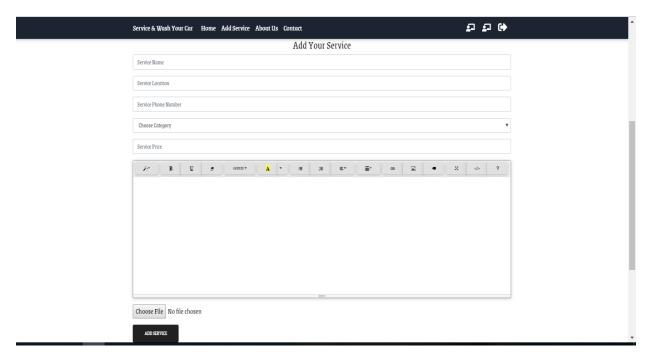

Figure 5. 11: Add Service

# **5.10 Contact Page**

User and Service Provider can contact with admin about their problems.

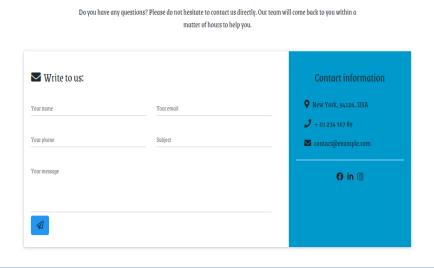

Figure 5. 12: contact Page

5.11 Admin LogIn

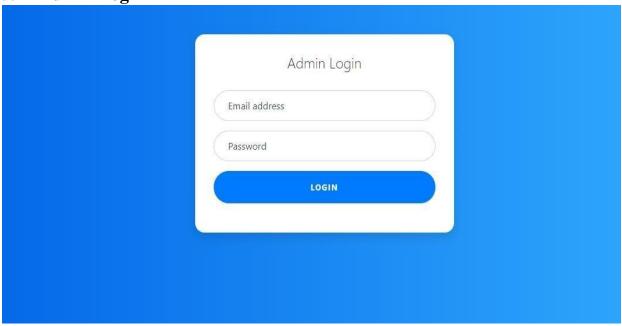

Figure 5. 13: Admin Login

# 5.11 Admin Panel

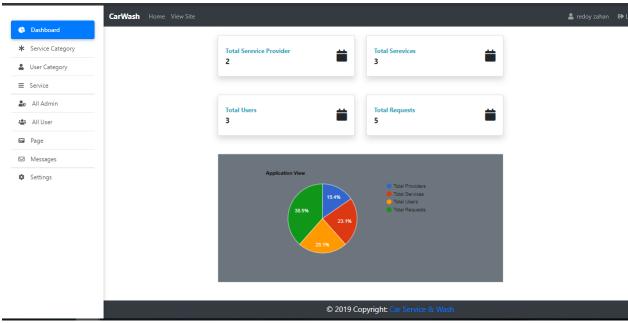

Figure 5. 14: Admin Panel

**Chapter 6: System Testing** 

#### **6.1 System Testing**

Test Plan is needed to show how the system is to be tested and provides precise procedure need to be followed during the testing. The test data what is being tested and the expected outcome as well as actual input. Testing is very important document for all software related projects. Without Test plan a project is considered low quality. All of the Testing Features include functionalities & non-functionalities of Car Wash Service System.

#### **6.2 Test Case**

A Test Case is a set of conditions or variables under which a tester will sure as a system works properly with satisfied requirements. Test Case also helps to find problems, errors in any system.

#### 6.3 Features not to be tested

It is not important to.

Table 6. 1: Testing Features

| Network Security | Testing Network security is not so essential  |  |  |
|------------------|-----------------------------------------------|--|--|
|                  | according to our activities.                  |  |  |
| Product list     | Service list will be available on the system. |  |  |
|                  | Testing is not necessary.                     |  |  |
| View Message     | Admin view the message of users and           |  |  |
|                  | service provider.                             |  |  |

# **Test Case:**

Table 6. 2: Test Case 1

| Test Case:1               | Test Case Name: Sign UP           |
|---------------------------|-----------------------------------|
| System : Car Wash Service | Subsystem: N/A                    |
| Designed By : Redoy Zahan | <b>Designed Date : 01/03/2019</b> |

Table 6. 3: Sign up pre-condition

| Pre-Condition:                                          |  |
|---------------------------------------------------------|--|
| User must be sign up as a customer and Service Provider |  |

Table 6. 4: Sign up pre-condition

| Step<br>s | Test Steps                    | Test Data                                                                 | Expected<br>Result     | Actual<br>Result        | Status<br>(<br>Pass/F<br>ail) | Note<br>s |
|-----------|-------------------------------|---------------------------------------------------------------------------|------------------------|-------------------------|-------------------------------|-----------|
| 01        | Navigate To registration Page | http://localhost/CarWa<br>shService/register.php                          | Go To<br>Register Page | Successfully<br>Entered | Pass                          | Ok        |
| 02        | Create A<br>Name              | Mark(user)  Zahan(service Provider)                                       | Take Name              | Name<br>Taken           | Pass                          | Ok        |
| 03        | Enter Email<br>Address        | mark@gmail.com<br>(user)<br>zahangodhuly@gmail.<br>com (service provider) | Take Email             | Email<br>Taken          | Pass                          | Ok        |
| 04        | Enter Phone<br>Number         | 01646047473 (user)<br>01776887879(service<br>provider)                    | Take Phone             | Phone<br>Taken          | Pass                          | Ok        |

| 05 | Enter<br>Password             | 123456789 (user)<br>123456789 (service<br>provider) | Take Password          | Password<br>Taken    | Pass | Ok |
|----|-------------------------------|-----------------------------------------------------|------------------------|----------------------|------|----|
| 06 | Enter<br>Confirm-<br>Password | 123456789 (user)<br>123456789 (service<br>provider) | Take Password          | Password<br>Taken    | Pass | Ok |
| 07 | Click<br>Registration         | Click                                               | Data saved on database | Successfully updated | Pass | Ok |

Table 6. 5: Test Case 2

| Test Case:2               | Test Case Name: Log In            |
|---------------------------|-----------------------------------|
| System : Car Wash Service | Subsystem: N/A                    |
| Designed By: Redoy Zahan  | <b>Designed Date : 01/03/2019</b> |

Table 6.6: Test Case of Login pre-condition

| Pre-Condition:                                            |  |
|-----------------------------------------------------------|--|
| User must be Log In as a Admin, User and Service Provider |  |

Table 6. 6: Test Case of Login

| Steps | Test<br>Steps                | Test Data                                                                                                    | Expected<br>Result                    | Actual<br>Result          | Status( Pass/Fail ) | Notes |
|-------|------------------------------|----------------------------------------------------------------------------------------------------|---------------------------------------|---------------------------|---------------------|-------|
| 01    | Navigate<br>to Login<br>Page | http://localhost/CarWashService/login.php  (user, service provider)  http://localhost/CarWashService/admin/  login.php  (Admin) | Go to<br>Login<br>page                | Successfully<br>Entered   | Pass                | Ok    |
| 02    | Enter<br>mail                | mark@gmail.com (user)  zahangodhuly@gmail.com (service provider)  zahanredoy763@gmail.com (Admin)                               | Take<br>email                         | email taken               | Pass                | Ok    |
| 03    | Enter<br>password            | 123456789 (user)<br>123456789 (service provider)<br>123456(admin)                                                               | Take<br>password                      | Password<br>taken         | Pass                | Ok    |
| 04    | Login<br>Button              | Click                                                                                                    | Enter<br>Valid<br>Email &<br>Password | Successfully<br>Logged in | Pass                | Ok    |

Table 6. 7: Test Case 3

| Test Case:3               | Test Case Name: Search Service and Area |
|---------------------------|-----------------------------------------|
| System : Car Wash Service | Subsystem: N/A                          |
| Designed By: Redoy Zahan  | Designed Date: 1/03/2019                |

Table 6. 8: Users Search service and area pre-condition

#### **Pre-Condition:**

If users wants to know that whether a service arrives at the place where he lives and if Users wants to fill up the search form he can do this and click on the search button.

Table 6. 9:Uers Search service and area

| Step<br>s | Test Steps                     | Test Data                                         | Expected<br>Result                        | Actual<br>Result        | Status<br>(<br>Pass/F<br>ail) | Note<br>s |
|-----------|--------------------------------|---------------------------------------------------|-------------------------------------------|-------------------------|-------------------------------|-----------|
| 01        | Navigate<br>To<br>Home<br>Page | http://localhost/project/CarW<br>ashApp/index.php | Go To<br>Service<br>Provider home<br>Page | Successfully<br>Entered | Pass                          | Ok        |
| 02        | Choose<br>Service              | Search service                                    | Go to the service page                    | Successfully<br>Entered | Pass                          | Ok        |
| 03        | Search<br>Area                 | Click Search Area                                 | Choose area                               | Successfully<br>Entered | Pass                          | Ok        |

Table 6. 10: Test Case 4

| Test Case: 4              | Test Case Name: Search Service |
|---------------------------|--------------------------------|
| System : Car Wash Service | Subsystem: N/A                 |
| Designed By: Redoy Zahan  | Designed Date: 1/03/2019       |

Table 6. 11: Service Provider Search Service Pre-condition

### **Pre-Condition:**

If Service Provider wants to fill up the search form he can do this and click on the search button.

Table 6. 12: Service Provider Search Service

| Step<br>s | Test Steps                     | Test Data                                         | Expected<br>Result         | Actual<br>Result        | Status<br>(<br>Pass/F<br>ail) | Note<br>s |
|-----------|--------------------------------|---------------------------------------------------|----------------------------|-------------------------|-------------------------------|-----------|
| 01        | Navigate<br>To<br>Home<br>Page | http://localhost/project/CarW<br>ashApp/index.php | Go To<br>User home<br>Page | Successfully<br>Entered | Pass                          | Ok        |
| 02        | View<br>Search<br>Button       | Search service                                    | Go to the service page     | Successfully<br>Entered | Pass                          | Ok        |

Table 6. 13: Test Case 5

| Test Case: 5              | Test Case Name: Confirm order |
|---------------------------|-------------------------------|
| System : Car Wash Service | Subsystem: N/A                |
| Designed By : Redoy Zahan | Designed Date: 1/03/2019      |

Table 6. 14: User confirm order pre-condition

| Pre-Condition:                            |  |
|-------------------------------------------|--|
| User need to confirm order as a customer. |  |

Table 6. 15: User confirm order

| Step<br>s | Test Steps                     | Test Data                                         | Expected<br>Result         | Actual<br>Result                  | Status<br>(<br>Pass/F<br>ail) | Note<br>s |
|-----------|--------------------------------|---------------------------------------------------|----------------------------|-----------------------------------|-------------------------------|-----------|
| 01        | Navigate<br>To<br>Home<br>Page | http://localhost/project/CarW<br>ashApp/index.php | Go To<br>User home<br>Page | Successfully<br>Entered           | Pass                          | Ok        |
| 02        | View<br>Search<br>Button       | Search service                                    | Go to the service page     | Successfully<br>Entered           | Pass                          | Ok        |
| 03        | View<br>Services               | Request Service                                   | Confirm<br>Service         | Request Has<br>been<br>successful | Pass                          | Ok        |

Table 6. 16: Test Case 6

| Test Case: 5              | Test Case Name: Cancel Order |
|---------------------------|------------------------------|
| System : Car Wash Service | Subsystem: N/A               |
| Designed By: Redoy Zahan  | Designed Date: 1/03/2019     |

Table 6. 17: Users Cancel Order Pre-condition

| Pre-Condition:           |  |
|--------------------------|--|
| User can cancel request. |  |

Table 6. 18: Users Cancel Order

| Step<br>s | Test Steps                          | Test Data                                                  | Expected<br>Result           | Actual<br>Result            | Status<br>(<br>Pass/F<br>ail) | Note<br>s |
|-----------|-------------------------------------|------------------------------------------------------------|------------------------------|-----------------------------|-------------------------------|-----------|
| 01        | Navigate<br>To<br>User<br>Dashboard | http://localhost/project/CarW<br>ashApp/user_dashboard.php | Go To<br>User<br>Dashboard   | Successfully<br>Entered     | Pass                          | Ok        |
| 02        | View User<br>request                | Cancel Service                                             | Request Has<br>been canceled | Successfully request cancel | Pass                          | Ok        |

Table 6. 19: Test Case 7

| Test Case: 6              | Test Case Name: Cancel Order |
|---------------------------|------------------------------|
| System : Car Wash Service | Subsystem: N/A               |
| Designed By : Redoy Zahan | Designed Date: 1/03/2019     |

Table 6. 20: Service provider cancel order pre-condition

| Pre-Condition:                     |  |
|------------------------------------|--|
| Service Provider can cancel order. |  |

Table 6. 21: Service provider cancel order

| Step<br>s | Test Steps                             | Test Data                                                                 | Expected<br>Result                        | Actual<br>Result                  | Status<br>(<br>Pass/F<br>ail) | Note<br>s |
|-----------|----------------------------------------|---------------------------------------------------------------------------|-------------------------------------------|-----------------------------------|-------------------------------|-----------|
| 01        | Navigate To Service Provider Dashboard | http://localhost/project/CarW<br>ashApp/service<br>provider_dashboard.php | Go To<br>Service<br>provider<br>Dashboard | Successfully<br>Entered           | Pass                          | Ok        |
| 02        | View User Dashboard                    | Cancel Order                                                              | Request Has been canceled                 | Successfully<br>request<br>cancel | Pass                          | Ok        |

Table 6. 22: Test Case 8

| Test Case: 8              | Test Case Name: Add and Edit service |
|---------------------------|--------------------------------------|
| System : Car Wash Service | Subsystem: N/A                       |
| Designed By: Redoy Zahan  | Designed Date: 1/03/2019             |

Table 6. 23: Service provider add and edit service pre-order

## **Pre-Condition:**

Service provider need to add a new service and if he wants to change something services he can edit his services.

Table 6. 24: Service provider add and edit service

| Step<br>s | Test Steps                                    | Test Data                                           | Expected<br>Result                               | Actual<br>Result        | Status<br>(<br>Pass/F<br>ail) | Note<br>s |
|-----------|-----------------------------------------------|-----------------------------------------------------|--------------------------------------------------|-------------------------|-------------------------------|-----------|
| 01        | Navigate To Service provider Add Service Page | http://localhost/project/CarWashApp/add_service.php | Go To<br>Service<br>provider Add<br>Service Page | Successfully<br>Entered | Pass                          | Ok        |
| 02        | Service<br>Name                               | Paint Car                                           | Take Paint Car                                   | Successfully<br>Entered | Pass                          | Ok        |
| 03        | Service<br>Location                           | Badda                                               | Take Location                                    | Successfully<br>Entered | Pass                          | Ok        |
| 04        | Service<br>Phone<br>Number                    | 013652347                                           | Take Phone<br>Number                             | Successfully<br>Entered | Pass                          | Ok        |
| 05        | Choose<br>Category                            | Car wash                                            | Take Car<br>Wash                                 | Successfully<br>Entered | Pass                          | Ok        |
| 06        | Service                                       | 500                                                 | Take Service                                     | Successfully            | Pass                          | Ok        |

|    | Price                  |                                                                                        | Price               | Entered                     |      |    |
|----|------------------------|----------------------------------------------------------------------------------------|---------------------|-----------------------------|------|----|
| 07 | Add<br>Descriptio<br>n | It's a long established face that a reader will be distracted by the readable content. | Take<br>Description | Successfully<br>Entered     | Pass | Ok |
| 08 | Choose<br>File         | Image                                                                                  | Take a image        | Successfully<br>Entered     | Pass | Ok |
| 09 | Add<br>Button          | Click                                                                                  | Data Saved          | Successfully<br>Add Service | Pass | Ok |

Table 6. 25: Test Case 9

| Test Case: 9              | <b>Test Case Name: Contact</b> |  |
|---------------------------|--------------------------------|--|
| System : Car Wash Service | Subsystem: N/A                 |  |
| Designed By: Redoy Zahan  | Designed Date: 1/03/2019       |  |

Table 6. 26: User contact pre-condition

| Pre-Condition:       |  |
|----------------------|--|
| user need to contact |  |

Table 6. 27: User contact

| Step<br>s | Test Steps                        | Test Data                                           | Expected<br>Result        | Actual<br>Result        | Status<br>(<br>Pass/F<br>ail) | Note<br>s |
|-----------|-----------------------------------|-----------------------------------------------------|---------------------------|-------------------------|-------------------------------|-----------|
| 01        | Navigate<br>To<br>Contact<br>Page | http://localhost/project/CarW<br>ashApp/contact.php | Go to the contact page    | Successfully<br>Entered | Pass                          | Ok        |
| 02        | Enter<br>Name                     | mark                                                | Take name                 | Successfully<br>Entered | Pass                          | Ok        |
| 03        | Enter<br>email                    | zahangodhuly@gmail.com                              | Take email                | Successfully<br>Entered | Pass                          | Ok        |
| 04        | Enter<br>Phone                    | 0156t3767                                           | Take phone<br>Number      | Successfully<br>Entered | Pass                          | Ok        |
| 05        | Enter<br>Subject                  | About service                                       | Take subject              | Successfully<br>Entered | Pass                          | Ok        |
| 06        | Enter<br>Massage                  | Your service is too good                            | Take massage              | Successfully<br>Entered | Pass                          | Ok        |
| 07        | Send<br>button                    | Click                                               | Send massage successfully | Successfully<br>Entered | Pass                          | Ok        |

Table 6. 28: Test Case 10

| Test Case: 9              | Test Case Name: Contact  |
|---------------------------|--------------------------|
| System : Car Wash Service | Subsystem: N/A           |
| Designed By: Redoy Zahan  | Designed Date: 1/03/2019 |

Table 6. 29:Service provider Contact pre-condition

| Pre-Condition:                   |  |
|----------------------------------|--|
| Service Provider need to contact |  |

Table 6. 30: Service provider Contact

| Step<br>s | Test Steps                        | Test Data                                           | Expected<br>Result        | Actual<br>Result                | Status<br>(<br>Pass/F<br>ail) | Note<br>s |
|-----------|-----------------------------------|-----------------------------------------------------|---------------------------|---------------------------------|-------------------------------|-----------|
| 01        | Navigate<br>To<br>Contact<br>Page | http://localhost/project/CarW<br>ashApp/contact.php | Go to the contact page    | Successfully<br>Entered         | Pass                          | Ok        |
| 02        | Enter<br>Name                     | zahan                                               | Take name                 | Successfully<br>Entered         | Pass                          | Ok        |
| 03        | Enter<br>email                    | Zahanredoy763@gmail.co<br>m                         | Take email                | Successfully<br>Entered         | Pass                          | Ok        |
| 04        | Enter<br>Phone                    | 0156t3767                                           | Take phone<br>Number      | Successfully<br>Entered         | Pass                          | Ok        |
| 05        | Enter<br>Subject                  | About service                                       | Take subject              | Successfully<br>Entered         | Pass                          | Ok        |
| 06        | Enter<br>Massage                  | Your service is too good                            | Take massage              | Successfully<br>Entered         | Pass                          | Ok        |
| 07        | Send<br>button                    | Click                                               | Send massage successfully | Send<br>massage<br>successfully | Pass                          | Ok        |

Table 6. 31: Test Case 11

| Test Case: 9              | Test Case Name: Admin Dashboard |
|---------------------------|---------------------------------|
| System : Car Wash Service | Subsystem: N/A                  |
| Designed By: Redoy Zahan  | Designed Date: 3/03/2019        |

Table 6. 32: Admin Dashboard Pre-condition

| Pre-Condition:                  |  |
|---------------------------------|--|
| Admin need to change Dashboard. |  |

Table 6. 33: Admin Dashboard

| Step<br>s | Test Steps                           | Test Data                                           | Expected<br>Result           | Actual<br>Result        | Status<br>(<br>Pass/F<br>ail) | Note<br>s |
|-----------|--------------------------------------|-----------------------------------------------------|------------------------------|-------------------------|-------------------------------|-----------|
| 01        | Navigate<br>To<br>Admin<br>Home page | http://localhost/project/CarWashApp/admin/index.php | Go to the home page          | Successfully<br>Entered | Pass                          | Ok        |
| 02        | Service<br>Category                  | Click Add, edit or delete service                   | Add, Edit or delete service  | Successfully<br>Entered | Pass                          | Ok        |
| 03        | User<br>Category                     | Click add, edit or delete category                  | Add, Edit or delete category | Successfully<br>Entered | Pass                          | Ok        |
| 04        | Massage                              | View and delete massage                             | View and delete<br>massage   | Successfully<br>Entered | Pass                          | Ok        |
| 05        | Page                                 | Clickadd, editordeletepage                          | Add, Edit or delete category | Successfully<br>Entered | Pass                          | Ok        |

**Chapter 7: Project Summary** 

#### 7.1 Critical Evolution

Most of the people are not possible physically gone Garage. so that is necessary to make the online car wash service. There need evolution in online process for people of Bangladesh. So they can easily get service.

#### 7.2 Limitations

We cannot verify whether service providers are service valid. User service provider will not be able to interact in real time but will be implanted at Future.

#### 7.3 Obstacle & Achievements

The system is web based. It is not easy to develop this kind of web based project frequently where various obstacle to face the stakeholders.

The system are flexible and user friendly. User of the system saves their time, cost and efforts by using application. The system is cost effective. The system has the capability to go the wider users.

# **7.4 Future scope**

The project has great possibility to go wider users around the country. The sections discuss the work that will be implemented in future.

**Live Conference:** In future, the system will try to add the feature of live conference among the users.

**Chapter 8 : References** 

## 8.1 References:

https://www.youtube.com/

https://stackoverflow.com/

https://www.w3schools.com/

https://www.phpmyadmin.net

https://www.draw.io

http://softwaretestingfundamentals.com/software

-testing-basics/

https://en.wikipedia.org/wiki/Software\_develop

ment\_process